## **Requesters, Dialogs and Tool Windows**

#### **Table of Contents**

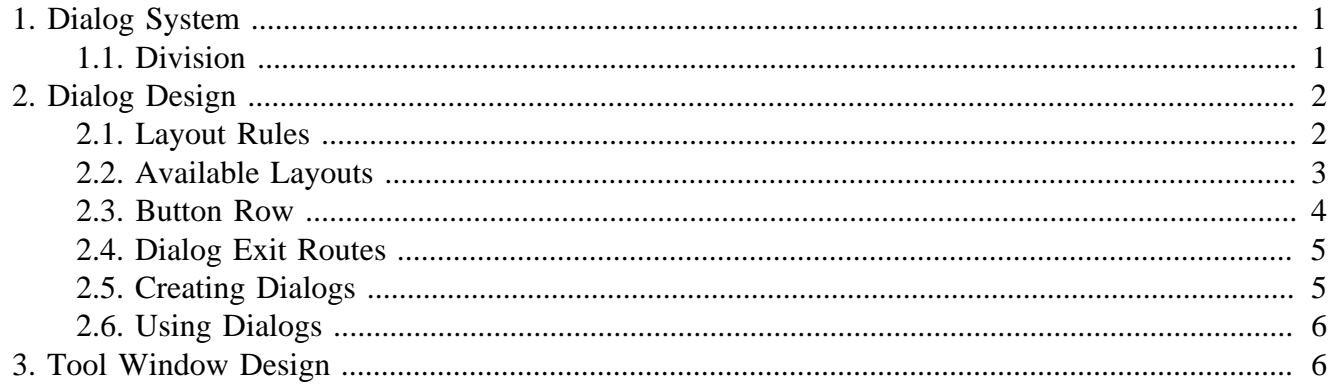

# <span id="page-0-0"></span>**1. Dialog System**

A dialog design method has been developed for the VID Extension Kit. This is a method which I think is usable for the R3 GUI in that is a generic system for facilitating layouts following specific rules as parts of dialogs and uses fixed outcomes, readable by the user through the window face data.

As a result, the creation of new requesters becomes uniform and trivial and more related to style design than being a special separate discipline and also simplifies creating a large variety of requesters. The use of requesters also is uniform and trivial and the final dialog system in the VID Extension Kit is about 300 lines of code, whereas over 100 of those are reserved for the native file requester, which is not very well implemented.

### <span id="page-0-1"></span>**1.1. Division**

The dialog system is divided in several pieces:

- The **layouts**, which is a collection of styles that contain standard layouts for the dialogs. This can scale to any amount of layouts. This is meant for use and extension by dialog developers.
- The <b>dialog buttons</b>, which is a collection of button styles and standardized groups of button styles for use in a variety of dialogs. This is meant for use and extension by dialog developers.
- The  **inctions** $**del**$ **, which is a small set of functions to build, display, close and collect** and handle returned data from the dialogs. This is meant for use and *not* for extension by dialog developers.
- The **localization** strings, which is a block of strings that are used as language resources for the layouts.
- The  **is the state functions**  $**del**$ **, which the user uses, when he/she wants to display a dialog. This** is only for end users.

1

# <span id="page-1-0"></span>**2. Dialog Design**

A dialog consists of a single face determined by a word, which represents the name of the style used, and a group of zero or more buttons. A function, create-dialog is used to build a dialog and it's then used to build a range of different dialogs.

The function accepts the following input:

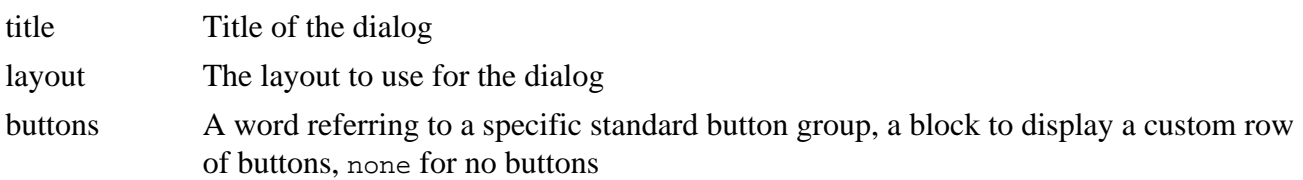

The outcome is a dialog of this form:

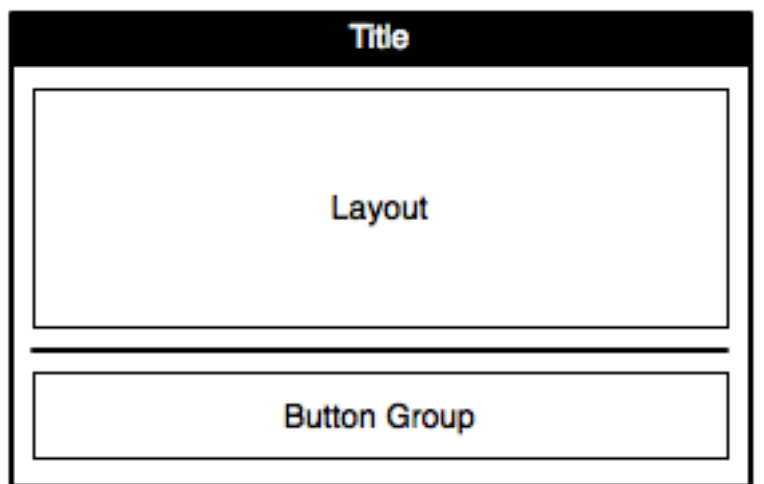

And when no buttons are used:

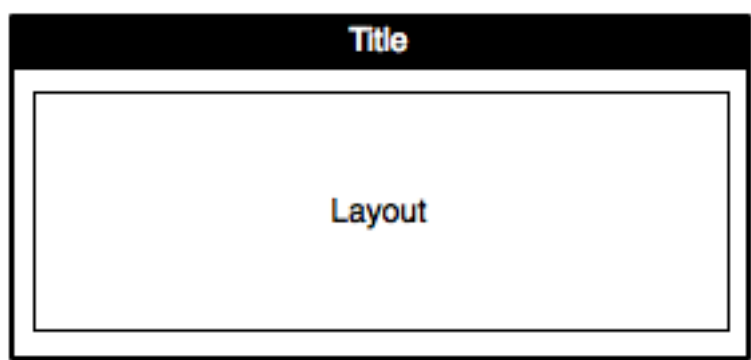

### <span id="page-1-1"></span>**2.1. Layout Rules**

Layouts for requesters are called super styles in the VID Extension Kit. Whether that's necessary here, I don't know, but they follow the concept of simply being styles with larger areas of content. By using styles rather than just layout blocks, we can also build in actors and the correct amount of intelligence for initializing complex layouts and setting and getting data in them.

Some rules to follow:

- 1. Their content must be entirely settable with one SET-FACE call
- 2. Their content must be entirely gettable with one GET-FACE call

#### <span id="page-2-0"></span>**2.2. Available Layouts**

The content can be anything from a single face to a full sized form, and there are certain standard layouts available:

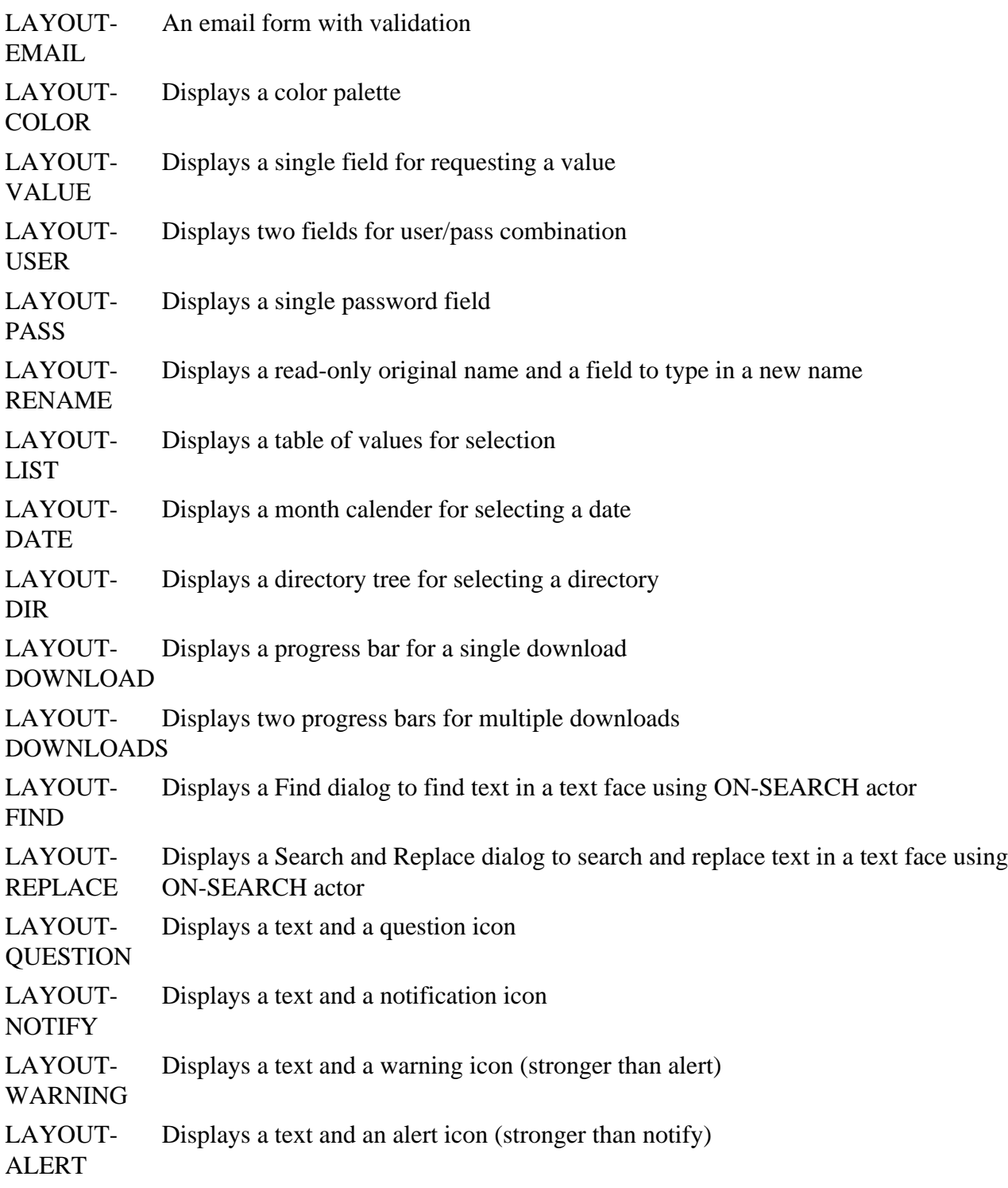

LAYOUT-ABOUT Displays a text extracted from the current script header LAYOUT-FLASH Displays a text and a small alert icon for flash dialogs

The user is entirely free to extend this list.

#### <span id="page-3-0"></span>**2.3. Button Row**

The button row would consists of one or more standard buttons. The standard buttons use functions for providing a correct exit route out of the dialog, without having the user to manually perform maintenance procedures when closing the dialog, such as form validation.

The layout would follow that of the OS, as different operating systems use different layouts for the content, TRUE or FALSE exit route from the dialog.

There is going to be two standard buttons:

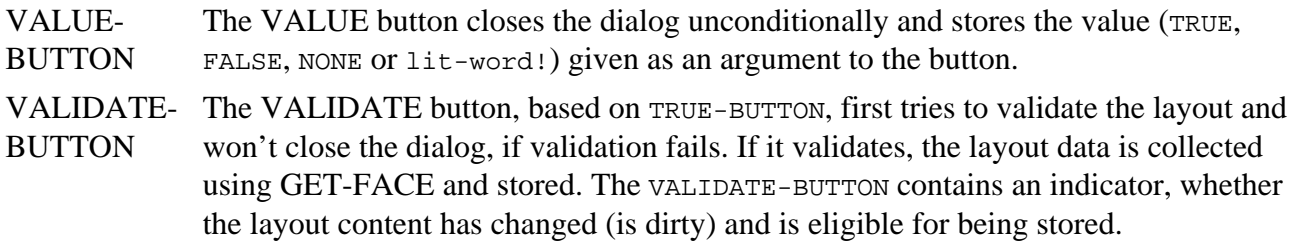

See also  $$ 

#### **Groupings**

Various standard button groupings will exist. This is both to allow using a group by passing a single word to the dialog creation function and also to allow setting the order of buttons globally for the operating system.

Furthermore, the groupings will not contain texts directly for the layouts, as we may want to localize them, similarly for layouts. I'm going to describe them using English names below anyway.

Also the grouping can be horizontally or vertically laid out, depending on operating system needs.

The groupings are:

```
close [value-button "Close" none]
ok [value-button "OK" true]
ok-cancel [value-button "OK" true value-button "Cancel" false]
use-cancel [validate-button "Use" value-button "Cancel" none]
save-cancel [validate-button "Save" value-button "Cancel" none]
save-apply-cancel [validate-button "Save" validate-button "Apply" value-button "Cancel"
yes-no [value-button "Yes" true value-button "No" false]
yes-no-cancel [value-button "Yes" value-button "No" false value-button "Cancel" none]
retry-cancel [value-button "Retry" true value-button "Cancel" none]
```
#### **Custom Groupings**

The create-dialog function will allow passing a block as a custom grouping.

Example:

```
\overline{[} value-button "Demo" 'demo
          value-button "Enter License" 'license
          value-button "Quit" 'quit
]
```
### <span id="page-4-0"></span>**2.4. Dialog Exit Routes**

While you can use one of 4 values for a VALUE-BUTTON, their use determines the outcome of the dialog.

All dialogs share common routes out:

- 1.  $\langle$ b>Exit with none value $\langle$ b>, which means to not bring back information from the dialog. The user can test the outcome simply by checking for NONE from the window face or passed word. This is the only outcome and all dialogs support this outcome. This is equivalent to:
	- Pressing a VALUE-BUTTON with none value attached or similar button in the dialog
	- Pressing the ESCAPE key
	- Letting the dialog time out
- 2.  $\lt b > E$ xit with a false value $\lt/b >$ , which means to not bring back information from the dialog. The user can test the outcome simply by checking for FALSE from the window face or passed word. This is equivalent to pressing a No button in the dialog.
- 3.  **Exit with a true value** $**5**$ **, which means not to bring back information from the dialog, other** than pressing the equivalent to YES or similar button in the dialog. Various simple question dialogs support this.
- 4.  **Exit with a WORD value** $**5**$ **, which means to bring back a single value from the dialog, by** pressing a WORD-BUTTON in the dialog. Custom multiple-answer dialogs will support this.
- 5.  $**5**$  $**6**$  $**6**$  $**6**$  $**6**$  $**6**$  $**6**$  $**6**$  $**6**$  $**6**$  $**6**$  $**6**$  $**6**$  $**6**$  $**6**$  $**6**$  $**6**$  $**6**$  $**6**$  $**6**$  $**6**$  $**6**$  $**6**$  $$ dialog. This is done by pressing the SAVE, USE or similar button in the dialog. As a bonus, this route will perform layout validation, if any validation reactors are present. If the layout is found to have invalid content, it will be marked up and the dialog is not closed.

### <span id="page-4-1"></span>**2.5. Creating Dialogs**

When showing a dialog, it needs to be created from scratch using create-dialog. By passing the **layout**, the **content** and the **buttons** grouping to create-dialog, the dialog is formed and the window is displayed.

Code example:

request-color: func [title value buttons] [create-dialog 'layout-color value 'use-cancel]

## <span id="page-5-0"></span>**2.6. Using Dialogs**

The way to use a dialog is by one of the functions created by the create-dialog function. The usage of a dialog involves choosing the dialog to display and where to store the result if needed.

request-color/in 240.0.240 my-color

# <span id="page-5-1"></span>**3. Tool Window Design**

Tool windows are designed identically to regular requesters and dialogs except for a missing row of buttons at the bottom. Tool windows return values through a call-back in realtime to whatever is requesting the value. An example of this is a color droplet, which has opened a color palette tool window.

Under various operating systems, it should be possible to display tool windows using the native tool window frame.